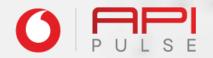

#### Partner Guide: Charge To Bill

#### Welcome to Charge To Bill.

Thank you for your interest in becoming a Direct Charge to Bill partner.

Through the Vodacom API Pulse portal, you can use the automated onboarding process as well as purchase the Charge To Bill API once you have been onboarded.

Follow this guide to navigate the API Pulse portal for all services directly related to DCB, including proposal submissions and API products available to partners.

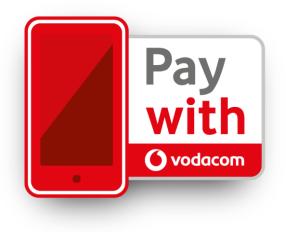

#### **Contents**

#### 01. Portal & Registration

1.1 Portal landing page1.2 Product catalogue1.3 Registration process1.4 Email verification1.5 Create your password1.6 Your dashboard

#### **02. DCB Customer Details**

2.1 Start proposal process2.2 Customer type2.3 Upload proposal2.4 Business Details

#### 03. DCB Contract

3.1 Agreement3.2 Vendor Creation

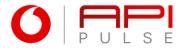

#### 04. DCB Technical Information

4.1 Web NI Image4.2 Technical Documents

#### 05. DCB Testing

5.1 Handover

#### **06. Production**

6.1 Production Credentials6.2 Production URL

# **O1** Portal & Registration

## 1.1 Portal landing page

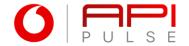

You can access the Vodacom API Pulse portal landing page using the following link:

https://apipulse.vodacom.co.za

Click on Products in the main navigation bar to view and explore all API products available in this section.

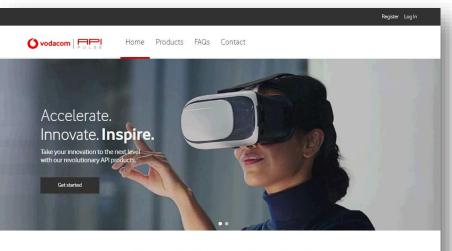

#### Create the future with our APIs

Our solutions let developers build a new world powered by our APIs. Customisable. User-friendly. Effortless service.

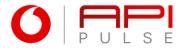

## 1.6 Your dashboard

Welcome to your profile dashboard.

Here you will be able to view updates to your profile, products and Sandbox apps.

- 1. The notification area will also provide updates on changes to proposals you have submitted via the API Pulse portal.
- 2. Click on Products in the main navigation bar to view the Product catalogue and select Charge to Bill .

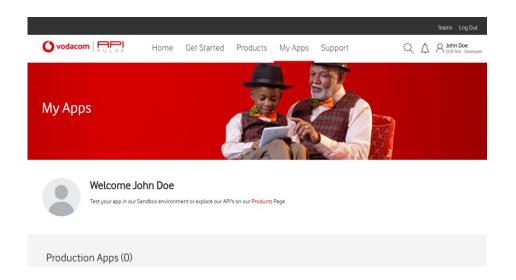

## 02 DCB Customer Details

## 2.1 Start proposal process

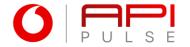

Once you have clicked on Charge to Bill from the Product catalogue, two options are displayed:

- 1. Select Start Proposal Process to upload your proposal
- 2. To add and test an app in the sandbox environment, select this option

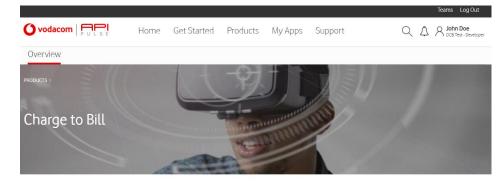

#### Overview

#### Use Charge to Bill to allow your customers to pay for content using their Vodacom account.

The Vodacom Charge To Bill API creates value for content partners and Vodacom customers alike. Using Charge To Bill as payment method allows for Vodacom customers to purchase premium content using their Vodacom account.

This opens a wider audience to content partners looking to provide services across all customer segments without the barrier of requiring access to a credit card or concerns over the safety and security of sharing banking details to third party sites.

Content partners looking to make use of the Charge To Bill API simply need to register on the Vodacom API Pulse portal and begin the proposal process. If your proposal is accepted, you can start the onboarding process, where after you will be able to consume the Charge To Bill API.

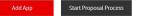

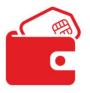

## 2.2 Customer type: New or Existing O

As a new DCB Partner requesting use of APIs on the portal, you will be required to enter your company details.

- 1. Select Yes if you have an existing API Pulse Charge to Bill agreement and No if you are a new customer
- 2. Click on Next

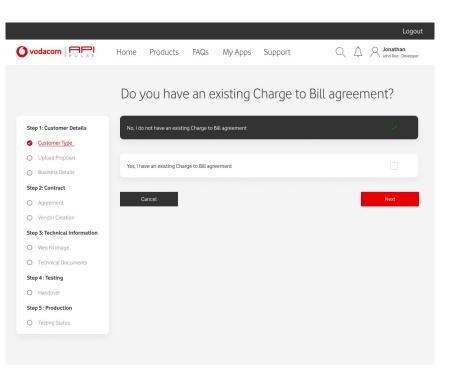

## 2.3 Upload proposal

Please ensure that your proposal covers the required criteria outlined under the business case requirements.

- 1. Download the proposal guideline
- 2. Complete and upload your proposal
- 3. Once uploaded, click on Next

Note: Your proposal document must be submitted in pdf format and cannot exceed 8Mb in size.

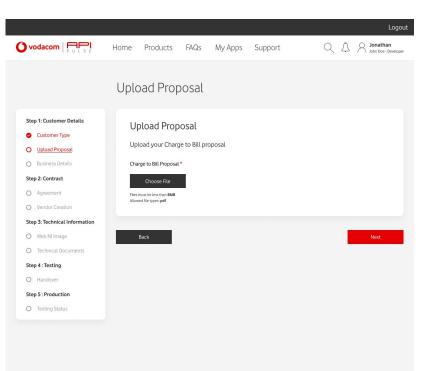

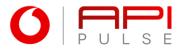

## **2.4 Business information**

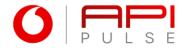

In this section it is important to complete all fields in the form to ensure that your proposal application is not delayed due to incomplete information.

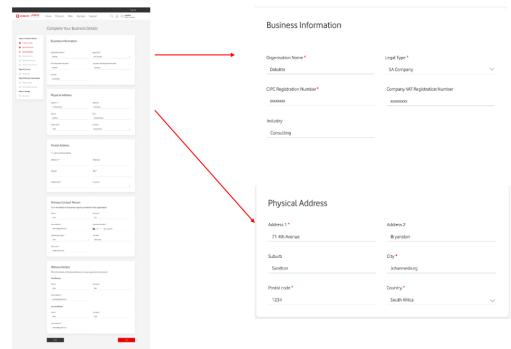

## **2.4 Business information**

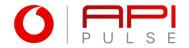

In this section it is important to complete all fields in the form to ensure that your proposal application is not delayed due to incomplete information.

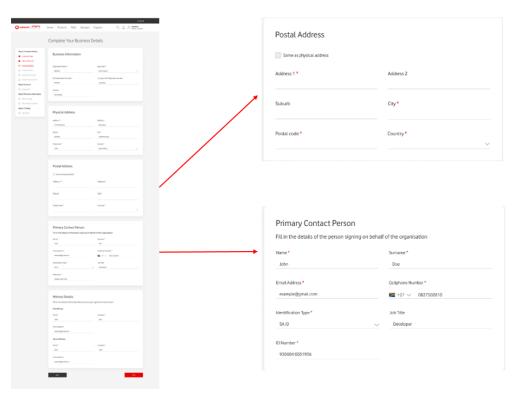

## **2.4 Business information**

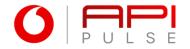

In this section it is important to complete all fields in the form to ensure that your proposal application is not delayed due to incomplete information.

This completes your application process.

Click on Next to proceed

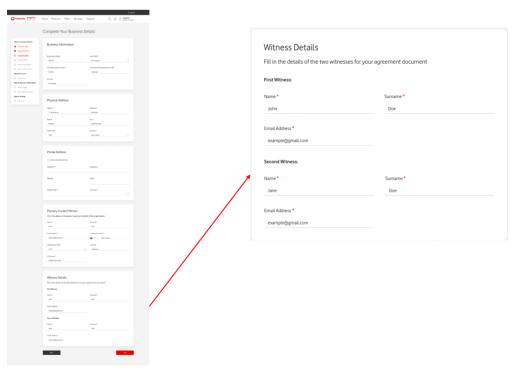

# 03 DCB Agreement

## **3.1 Agreement**

- 1. View the list of services approved to be integrated
- 2. Your agreement will be managed via DocuSign and you will receive email communication directly from DocuSign
- 3. View the update of your agreement status as you progress through the following stages:
- API Pulse to upload agreement in DocuSign
- Developer to sign agreement in DocuSign
- API Pulse to countersign agreement in DocuSign

|                                                                                    |                                   |                   |                    |                      | Logout                                         |
|------------------------------------------------------------------------------------|-----------------------------------|-------------------|--------------------|----------------------|------------------------------------------------|
|                                                                                    | Home Produc                       | s FAQs            | My Apps            | Support              | Q A Signathan                                  |
|                                                                                    |                                   |                   |                    |                      |                                                |
| Charge To Bill Con<br>Username: example@vodacom.co<br>Organisation: Deloitte       |                                   |                   | antaett<br>44%     |                      | Service Orboarding Status<br>Contract          |
|                                                                                    | Agreemer                          | nt                |                    |                      |                                                |
| Step 1: Customer Details Customer Type Uptoad Proposal Business Details            |                                   |                   | To Be Inte         | 5                    |                                                |
| Step 2: Contract           O         Agreement           O         Vendor Creation | DocuSigr                          | Agreeme           | ent Upload         | i                    |                                                |
| Step 3: Technical Information                                                      | Vodacom will be<br>from DocuSign. | sending you the a | greement docume    | nt via DocuSign as p | ossible as soon. Please watch out for an email |
| O Technical Documents                                                              |                                   |                   |                    |                      |                                                |
| Step 4: Testing O Handover                                                         | Partner A                         | greemen           | t Signature        | 2                    |                                                |
| Step 5 : Production O Testing Status                                               | Please access the                 | agreement docu    | ment via the Docut | Sign email and comp  | lete the necessary steps.                      |

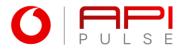

#### **3.2 Vendor creation**

Now that your DCB agreement has been submitted:

1. Click on Vendor Creation link provided, to complete the Vendor Creation process.

While completing the Vendor Creation process, you can continue with the onboarding process on the API Pulse Portal.

| Vodacom   PULSE                                                                                    | Home | Products                                             | FAQs         | My Apps                            | Support | Q | $\triangle$ | Logout |  |
|----------------------------------------------------------------------------------------------------|------|------------------------------------------------------|--------------|------------------------------------|---------|---|-------------|--------|--|
|                                                                                                    | Ven  | dor Crea                                             | ation        |                                    |         |   |             |        |  |
| Step 1: Customer Details Customer Type Upload Proposal Business Details Step 2: Contract Agreement | Cli  | endor Crea<br>ck the link belo<br>lacom   Supplier G | w to fill ou | t the vendor cre<br>qualtrics.com) | ation   |   |             |        |  |
| Vendor Creation     Step 3: Technical Information     Web NI Image     Technical Documents         | -    | Back                                                 |              |                                    |         |   | 1           | Next   |  |
| Step 4 : Testing O Handover Step 5 : Production O Testing Status                                   |      |                                                      |              |                                    |         |   |             |        |  |
|                                                                                                    |      |                                                      |              |                                    |         |   |             |        |  |
|                                                                                                    |      |                                                      |              |                                    |         |   |             |        |  |

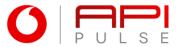

# **O4** Technical Information

## 4.1 Web NI Image

- 1. Upload a Web NI Image for each approved Service
- 2. Enter the Terms & Conditions URLs for each approved service and click on Submit

| vodacom   PULSE                                                                                                    | Home Products                                                                                                    | FAQs My Apps                                                          | Support Q A A Jonathan                                                  | veloper |
|----------------------------------------------------------------------------------------------------|----------------------------------------------------------------------------------------------------|-----------------------------------------------------------------------|-------------------------------------------------------------------------|---------|
| Charge To Bill Con<br>Usemarne: example@vodacom.co<br>Organisation: Deloitte                                                                                                    |                                                                                                    | Technical Information<br>56%                                          | Service Driboarding Status<br>Technical Onboarding                      |         |
|                                                                                                    | Web NI Imag                                                                                                    | e                                                                     |                                                                         |         |
| ktep 1: Customer Details Customer Type Upload Proposit Upload Proposit Upload Proposit Upload Proposit Rep 2: Contract Agreement Vendor Creation Vendor Creation Vendor Creation Technical Information Web Nilmage Technical Information Rep 3: Technical Information Web Nilmage Technical Information Hep 3: Technical Information Vendor Creation Hep 3: Technical Information Vendor Creation Hep 3: Technical Information Vendor Creation Vendor Creation Vendor Vendor Ve | Upload Web N<br>Upload the Web Ni<br>Files must be less thus 2<br>Size 40ps 200ps<br>Nie Mane format: sparte<br>Service<br>UsageAuthRate<br>UsageAuthRateCharge | mage for each service<br>we<br>lefd>servicename>(pg<br>Web NI Image * | Description* Description Enter Description Doore File Enter Description |         |
| Rendovee                                                                                                    |                                                                                                    | x Conditions URL<br>onditions URL for each se                         | Nice<br>UngekutsRateCharge*                                             |         |

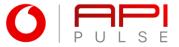

## **4.2 Technical Documents**

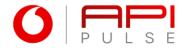

Your storyboard outlines the full customer journey from discovery to conversion.

- 1. Download the technical details and Service ID Request documents
- 2. Upload your technical details document
- 3. Upload a Service ID Request for each approved service and click Submit

Once your technical documents are approved, you will receive an email with your QA credentials to complete testing.

| Cutaner type Uption Properial Uption Properial Uption Properial Uption Properial Uption Properial Uption Contents Uption Properial Uption Contents Uption Properial Uption Contents Uption Contents Uption Co  | FAQs My Apps                 | Support           | Q A A Jonathan                                    |
|----------------------------------------------------------------------------------------------------|------------------------------|-------------------|---------------------------------------------------|
| Step 1. Contener Status  Cutativer Type  Using Types  Step 2. Contener Status  Cutativer Type  Using Types  Step 2. Contener  Agenerat  Wacht Creation  Step 3. Financia Information  Type 1. Financia Information  Step 4. Financia Information  Type 1. Financia Information  Type 1. Financia Information  Step 4. Financia Information  Type 1. Financia Information  Type 1. Financia Information  Step 4. Financia Information  Step 4. Financia Information  Step 4. Financia Information  Step 4. Financia Information  Step 4. Financia Information  Step 4. Financia Information  Step 4. Financia Information  Step 4. Financia Information  Step 4. Financia Information  Step 4. Financia Information  Step 4. Financia Information  Step 4. Step 4. Step | Technical Information<br>67% |                   | Service Onboarding Status<br>Technical Onboarding |
| Customer Type     Customer Type     Customer Type     Customer Type     Customer Type     Customer Type     Subverse Status     Status          | ocuments                     |                   |                                                   |
| Ausers beak     Bay 2 Context     Surgers     Augement     Augement     Augeme      | Documentation                | Date              | ~                                                 |
| A Agreement A Second Constant<br>Say 3 Trechoice of Information Say 4 Trechoice of Information Say 4 Trechoice Oncoments Say 5 Trechoice Oncoments Say 5 Trechost Oncoments Say 5 Trechost Oncoments |                              | 10 August 2020    | Ŷ                                                 |
| Vorder Creation  Version Extension Information  Version Microarean  Serg 4: Training  Serg 5: Produced Texas  Serg 5: Produced Texas  Concerning  Serg 5: Produced Texas  Concerning  Concerning       |                              | 10 August 2020    | $\overline{\mathbb{Q}}$                           |
| Bay 3 Technical Information  • West Wrage  · Include Contents Bay 4 : Technical Bay 5 : Produced Technical Bay 5 : Produced Techn |                              |                   | •                                                 |
| Web Minage     Manage     Ma      |                              |                   |                                                   |
| Instance Accurrence     See 4 - Energy     Instance     See 5 - Energy Status     Torchy Status     Up(Load See     See 5 - See 5 - See 5      | hnical Details               |                   |                                                   |
| Stap 4 - Testing     Minimut Bit end Bit end                           |                              |                   |                                                   |
| Step 1: Production  Tourse file  Course file  Course file Course file  Course file  Course file  Course file  Course file  Course file  Course file  Course file  Course file  Course file  Course file  |                              |                   |                                                   |
| Tearry State     Description     Tearry State     Description     Tearry State     Description     Tearry State     Tearry State     Tear      |                              | Description *     |                                                   |
| D Tenny Solves                                                                                                    | <b>0</b>                     |                   |                                                   |
| Upload See<br>Film must be less th<br>Allower file types of<br>Service                                                                                                    | Choose File                  | Enter Description |                                                   |
| Files must be less th<br>Allowed file types a<br>Service                                                                                                    | -                            |                   |                                                   |
| Files must be less th<br>Allowed file types a<br>Service                                                                                                    |                              |                   |                                                   |
| Files must be less th<br>Allowed file types a<br>Service                                                                                                    |                              |                   |                                                   |
| Allowed file types: A                                                                                                    | vice ID Request              |                   |                                                   |
|                                                                                                    |                              |                   |                                                   |
| UsageAuthRate                                                                                                    | Service ID Request *         | D                 | lescription *                                     |
|                                                                                                    | Choose file                  | Choose File       | Enter Description                                 |
| UsageAuthRateCha                                                                                                    | ge Choose file               | Choose File       | Enter Description                                 |
|                                                                                                    |                              |                   |                                                   |

# 05 Handover Documents

## **5.1 Handover Documents**

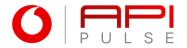

- 1. Download the Test Cases guideline
- 2. Upload your Test Logs for each approved service
- 3. Upload a storyboard for each approved service
- 4. Upload an activation video for each approved service
- 5. Enter the Staging and Production Service URLs for each approved service

Uploads cannot exceed 8MB and accepted file types include: PDF, Image file (jpeg, jpg or png), txt file or Excel (xls or xlsx).

| iom <mark>PPP</mark> H                                                   | lome Products FAQs My A                                                                                                   | соро<br>pps Support Q, Д, Я <mark>Jacathan</mark><br>paintine Beninger          | , |                                                          |                                |                               |  |
|--------------------------------------------------------------------------|----------------------------------------------------------------------------------------------------|---------------------------------------------------------------------------------|---|----------------------------------------------------------|--------------------------------|-------------------------------|--|
| narge To Bill Contr<br>mare: exemple@volecors.co.or<br>inharian: Delotte |                                                                                                    | Service Onboarding Status<br>Partner Texting                                    |   | Upload Test L                                            | ogs                            |                               |  |
|                                                                          | Handover Documents                                                                                                    | 5                                                                               |   | Files must be less than 8M                               |                                |                               |  |
| astorner Details<br>onrer Type<br>ad Proposal<br>sess Details            | Download Test Cases                                                                                                    | Date<br>10 August 2020 Download                                                 |   | Allowed file types: pdf doo<br>Service                   | : docx xisx zip<br>Test Logs * | Description *                 |  |
| etet                                                                     |                                                                                                    |                                                                                 |   | UsageAuthRate                                            | Choose file                    | Choose File Enter Description |  |
| or Creation<br>checkal Information<br>Ni Image<br>rical Documents        | Upload Test Logs<br>Ries must be less than BMB<br>Alawed Tile types: pdf doc docs kin zip                                 |                                                                                 |   | UsageAuthRateCharge                                      | Choose file                    | Choose File Enter Description |  |
| isting<br>Kwar<br>redection<br>ng Satus                                  | Service Testings* UsageActMate Choose File UsageActMateCharge Choose File                                                 | Decoptax*  Decoptax tite  Decoptax  Decoptax  Decoptax  Crec Decoptax  Decoptax |   |                                                          |                                |                               |  |
|                                                                          | Upload Storyboard<br>File matter les the IM<br>Abovet le spercythologing up doc das<br>Service Baspload *<br>Usephologing | Besselow*                                                                       |   |                                                          |                                |                               |  |
|                                                                          | UsepekutHateOwge Decore for<br>Upload Activation Video                                                                    | Osaar780 Externation                                                            |   | Upload Storyl                                            | board                          |                               |  |
|                                                                          | Files must be less than BMB<br>Adoved Sin types SIPK, MPEG 4<br>Service Video *                                           | Description *                                                                   |   | Files must be less than 8M<br>Allowed file types: pdf do |                                |                               |  |
|                                                                          | UageAuthRate Diccore file UageAuthRateOurge Diccore file                                                                  | Chasse File Enter Description                                                   |   | Service                                                  | Storyboard *                   | Description *                 |  |
|                                                                          | Conject Party and age                                                                                                    | Choose File Enter Description                                                   |   | UsageAuthRate                                            | Choose file                    | Choose File Enter Description |  |
|                                                                          | Service URLs<br>Staging URL<br>Unspectrative *                                                                            | Usepeluit Nets Charge *                                                         |   | UsageAuthRateCharge                                      | Choose file                    | Choose File Enter Description |  |
|                                                                          | Production URL<br>Unspekutrifiste *<br>xxxxxxx                                                                            | Usegolut/Met/Charge *                                                           |   |                                                          |                                |                               |  |
|                                                                          |                                                                                                    | Stee                                                                            | i |                                                          |                                |                               |  |

## **5.1 Handover Documents**

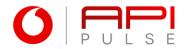

- 1. Download the Test Cases guideline
- 2. Upload your Test Logs for each approved service
- 3. Upload a storyboard for each approved service
- 4. Upload an activation video for each approved service
- 5. Enter the Staging and Production Service URLs for each approved service

Uploads cannot exceed 8MB and accepted file types include: PDF, Image file (jpeg, jpg or png), txt file or Excel (xls or xlsx).

| Home Products FAQs My Apps Support                                                                                                    | t Q, ∆ A landbe                           |                                                          |             |                                                |
|----------------------------------------------------------------------------------------------------|-------------------------------------------|----------------------------------------------------------|-------------|------------------------------------------------|
| iontract                                                                                                    | Senter Orberefog Satur<br>Partner Tedring |                                                          |             |                                                |
| Handover Documents                                                                                                    |                                           | Upload Activa                                            | tion Video  |                                                |
| Download Test Cases                                                                                                    | Dervard                                   | Files must be less than 8M<br>Allowed file types: MP4, M |             |                                                |
|                                                                                                    |                                           | Service                                                  | Video *     | Description *                                  |
| Upload Test Logs<br>Filmmatic instan BM<br>Alowed film your of disc issue in p                                                                                                    |                                           | UsageAuthRate                                            | Choose file | Choose File Enter Description                  |
| Senice Testiops*                                                                                                    | Description*                              | UsageAuthRateCharge                                      | Choose file | Choose File Enter Description                  |
| UsgekutifikeOage Occore file Occore file                                                                                                    | Interlection                              |                                                          |             |                                                |
| Film must be less than 898                                                                                                    |                                           |                                                          |             |                                                |
| Alexel folgers platic garge site case<br>Sector Stapparts*<br>Segmention<br>Segmention<br>Segmention<br>Sector Sector                                                                          |                                           | Service URLs                                             |             |                                                |
| Anne Margan (Frida gara) of the anne an<br>Serie Brighten (Frida gara) of the anne (Frida gara) of the anne (Frida gara) of                                                                                  |                                           | Service URLs<br>Staging URL                              |             |                                                |
| Alsone Tricingen get into zana<br>Serie Staphanet *<br>Staphanet Berlingen get into zana<br>Staphanet Berlingen Getter (Staphanet Berlingen)<br>Staphanet Berlingen Getter (Staphanet Berlingen)<br>Staphanet Berlingen getter (Staphanet Berlingen)<br>Staphanet Berlingen getter (Staphanet Berlingen)<br>Staphanet |                                           |                                                          |             | UsageAuthRateCharge *                          |
| Recent Topological Statistics of the Statistics of the Statistics                                                                                     |                                           | Staging URL                                              |             | UsageAuthRateCharge *                          |
| Analysis of the gard of the gard of the ga                                                                                    |                                           | Staging URL<br>UsageAuthRate *                           |             | UsageAuthRateCharge *                          |
| Analysis of the gars of the gars of the ga                                                                                    |                                           | Staging URL<br>UsageAuthRate *<br>xxxxxxx                |             | UsageAuthRateCharge *<br>UsageAuthRateCharge * |

# 06 Production

#### **6.1 Production Credentials**

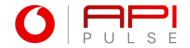

When your handover documents are approved, you will receive an email notifying you that your production credentials are available on the API Pulse Portal under Charge to Bill in My Apps tab.

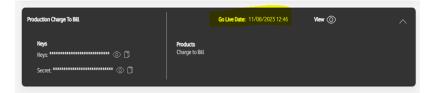

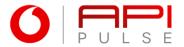

Once you have connected to the API Pulse Production URL, click the Yes, Confirmed and Submit

Please wait for the email notification to Confirm you can go live with your services.

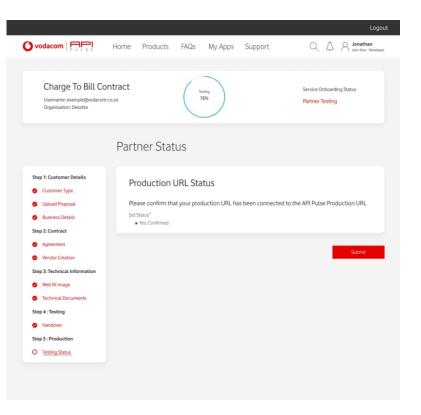